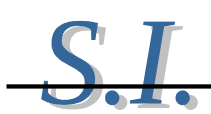

Matériel à disposition : 1 Carte micro:bit, un cable USB, un ordinateur connecté à internet. Durée : 1h

## Exercice 1 : allumer une LED

La carte micro:bit est équipée de 25 LED (Diodes Electro Luminescentes) Celles-ci sont organisées en matrice (5x5), c'est-à-dire 5 lignes(y) repérées de 0 à 4 et 5 colonnes(x) repérées de 0 à 4. Lecture de gauche à droite et de haut en bas. On localise les LED avec leur position dans la matrice. Exemple : Allumer en permanence la LED repérée (A) qui a pour coordonnées (ligne 1 et colonne 4) Fonction block :

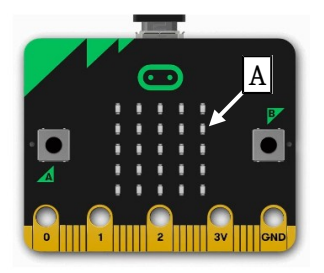

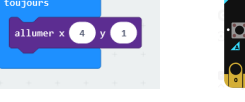

## A toi de programmer :

Allumer les LED des quatre angles de la matrice en permanence.

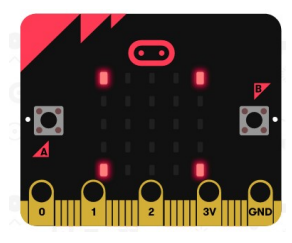

## Exercice 2 : Faire clignoter une LED

Faire clignoter en permanence la LED du milieu de la matrice avec une période de 500ms. (La LED restera éteinte 500ms et allumée 500ms)

Aide : vous aller utiliser la fonction "pause" qui se trouve dans le menu "base"

## Exercice 3 : Déclencher une action à partir d'un bouton

Dans cet exercice nous allons allumer une LED en utilisant les boutons poussoir de la carte Micro:bit.

Cette fois nous ne voulons plus que la LED soit allumée en permanence. Nous ne pouvons plus

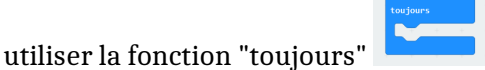

Nous allons utiliser une fonction "entrée" pour déclencher l'action

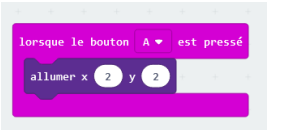

Réaliser le programme ci-contre et le tester. Que constatez-vous ? Est-ce normal ?